# **Auswerten / Übertragen (Verkauf)**

Auf der Registerkarte: ÜBERGEBEN / AUSWERTEN steht Ihnen u.a. die Gruppe AUSWERTEN/ÜBERTRAGEN zur Verfügung.

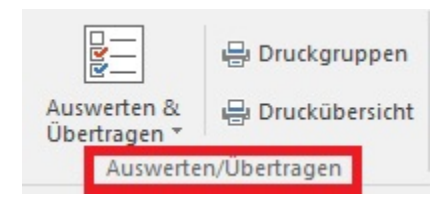

#### **DRUCKGRUPPEN**

Druckgruppen vereinfachen die Erstellung von wiederkehrenden Ausdrucken, die aus unterschiedlichen Drucken bestehen. Beispielsweise werden immer am Monatsende der Ausdruck des RA-Journals, der Buchungsliste und der Inventurliste benötigt. Damit Sie nicht jeden dieser Drucke manuell anstoßen müssen, erstellen Sie sich die Druckgruppe Monatsende und weisen dieser die genannten Ausdrucke zu. Danach genügt es, den Druck der Gruppe aufzurufen, um alle benötigten Ausdrucke zu erhalten.

Um eine Druckgruppe zu erstellen, betätigen Sie einfach die Schaltfläche: DRUCKGRUPPEN und wählen in dem sich öffnenden Fenster die Neuanlage aus, indem Sie doppelt auf das Symbol "Neuer Druck" klicken. Wählen Sie "Multi Druck" für die Neuanlage aus und bestätigen Sie Ihre Eingabe mit der Schaltfläche: OK. Nachdem Sie der neuen Druckgruppe einen Namen zugewiesen haben, betätigen sie die Schaltfläche: GESTALTEN, um die jeweiligen Ausdrucke zuzuweisen.

Im Eingabefenster "Druckgruppe gestalten" sind die Funktionen der Schaltflächen identisch mit denen der Druckgestaltung der Vorgänge. Lediglich das über die Schaltfläche: AUSWAHL

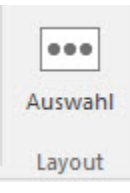

erreichbare Menü ist in anderer Weise aufgebaut. Es ist wie die Druckübersicht vertikal unterteilt, wobei auf der linken Seite die Programmstruktur hierarchisch in einer Baumansicht (Tree View) über die verfügbaren Druckbereiche angezeigt wird und auf der rechten Seite die im jeweiligen Bereich enthaltenen Drucklayouts dargestellt sind.

Mit dieser Orientierungshilfe stellen Sie die von Ihnen benötigten Drucke in einer Druckgruppe zusammen.

#### **Kennzeichen: "ABFRAGE"**

Durch Aktivierung dieses Kennzeichens wird die Ausgabe wischen den einzelnen Drucken angehalten. Dadurch besteht die Möglichkeit, z.B. das Papier zu wechseln oder die bisherigen Ausdrucke aus dem Drucker zu entfernen.

#### **DRUCKÜBERSICHT**

Mit der Schaltfläche: DRUCKÜBERSICHT öffnen Sie eine Liste über alle verfügbaren Drucke. Zur Orientierung ist die Zuordnung der Drucke zur Programmstruktur auf der linken Seite der Druckübersicht als Hierarchie dargestellt. Wählen Sie den gewünschten Teil der Programmstruktur aus und markieren Sie ihn zur Anzeige der verfügbaren Drucke.

Sie erreichen die Druckübersicht auch über Registerkarte: DATEI - DRUCKEN.

Schaltfläche: AUSWERTEN & ÜBERTRAGEN

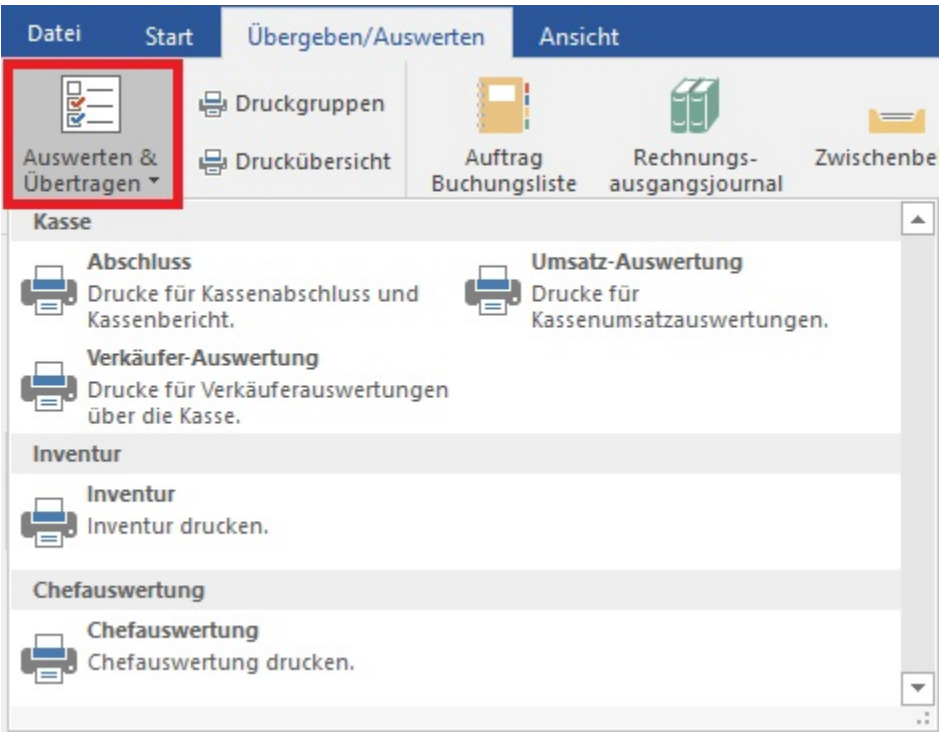

## **KASSE**

In diesem Bereich befinden sich die für die Kasse relevanten Auswertungen, wie z.B.:

- Drucke für den Kassenabschluss und Kassenbericht
- Kassen-Umsatzauswertungen
- Verkäuferauswertungen über die Kasse.

## **INVENTUR drucken**

Hierüber erstellen Sie die zur Durchführung der Inventur notwendigen Listen. Zu Ihnen gehören die Lagerprüfliste, die Fehlmengenliste und die Inventurliste.

## **CHEFAUSWERTUNG drucken**

Mit dem Begriff Chefauswertung sind eine Reihe von Listendrucken beschrieben, die wertvolle Auswertungen zur Verfügung stellen. Sie erhalten mit diesen Listen die stärksten und schwächsten Artikel, Adressen, Warengruppen und Vertreter. Sie können Listen über Artikel und Adressen ohne Verkauf erzeugen (siehe auch [Kapitel: "Chefauswertung"](https://hilfe.microtech.de/go/x_hlpAuAbrechnung_ChefauswertungUmsatz_a)).

## **Weitere Themen**

[Chefauswertung](https://hilfe.microtech.de/display/PROG/Chefauswertung)